IP-Router 2167 00

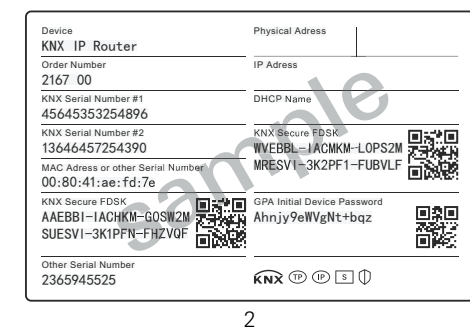

KNY

# **GIRA**

#### Gira Giersiepen GmbH & Co. KG Elektro-Installations-Systeme

Industriegebiet Mermbach Dahlienstraße 42477 Radevormwald

Postfach 12 20 42461 Radevormwald

Deutschland

Tel +49(0)21 95 - 602-0 Fax +49(0)21 95 - 602-191

www.gira.de info@gira.de

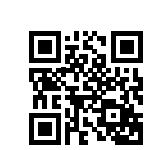

10865015 / 25.01.2018

0865015 / 25.01.2018

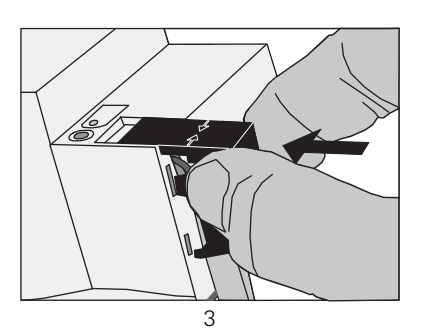

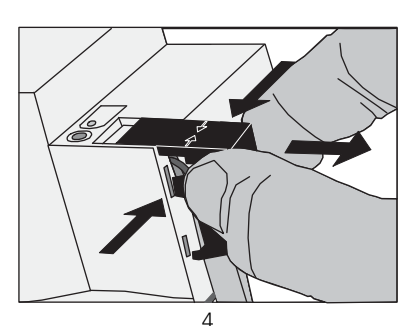

## IP-Router

#### Sicherheitshinweise

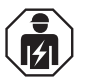

**Anschluss und Montage elektrischer Geräte dürfen nur durch Elektrofachkräfte erfolgen.**

**Bei Nichtbeachten der Anleitung können Schäden am Gerät, Brand oder andere Gefahren entstehen.**

**Diese Anleitung ist Bestandteil des Produktes und muss beim Endkunden verbleiben.**

## Geräteaufbau

Bild1:

- 1 Programmier-Taste
- 2 Anschluss KNX
- 3 Anschluss Externe Spannungsversorgung
- 4 Programmier-LED:  $rot = Router$
- gelb = Datenlogger/Zeitgeber 5 Betriebsanzeige (grün):
- an = Betriebsbereit blinkt = Diagnosecode
- 6 Datenempfang auf KNX-Linie (gelb)
- 7 Netzwerkanschluss
- 8 microSD Kartenleser

## Funktion

#### Bestimmungsgemäßer Gebrauch

- Verbindung von KNX-Linien mit Hilfe von Datennetzwerke unter Nutzung des Internet Protokolls (IP).

#### Produkteigenschaften

- Filtern und Weiterleiten von KNX-Telegrammen
- Einsatz als KNX-Linien- oder Bereichskoppler
- Verwendung als KNX-Zeitgeber
- Aufzeichnen von KNX-Telegrammen auf microSD Karte
- Versorgung über externe DC 24 V
- Der KNX IP-Router ist ab Indexstand I14 in Verbindung mit der Firmware 3.3 für KNX Secure vorbereitet (zusätzliches Firmewareupdate erforderlich). Die dazu notwendigen FDSK (Factory-Default-Setup-Key) befinden sich seitlich als

Aufkleber auf dem KNX IP-Router und liegen zusätzlich als Secure Card (Bild 2) bei.

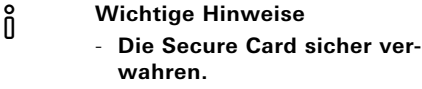

- **Für maximale Sicherheit empfehlen wir die Aufkleber auf dem Gerät zu entfernen.**
- **Bei Verlust des FDSK ist eine Wiederherstellung nicht möglich.**

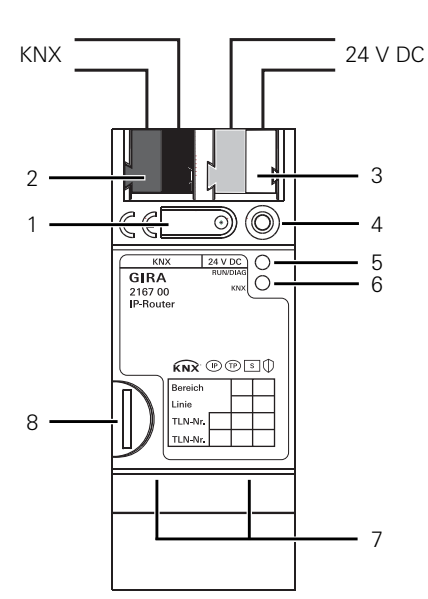

## Montage und elektrischer Anschluss

J **GEFAHR! Elektrischer Schlag bei Berühren spannungsführender Teile. Elektrischer Schlag kann zum Tod führen. Vor Arbeiten an Gerät oder Last** 

**alle zugehörigen Leitungsschutzschalter freischalten. Spannungsführende Teile in der Umgebung abdecken!**

#### Gerät montieren

Temperaturbereich beachten. Für ausreichende Kühlung sorgen.

- Das Gerät auf Hutschiene nach DIN EN 60715 aufschnappen. Einbaulage siehe Bild.
- Externe Spannungsversorgung an Anschlussklemme (3) anschließen. Empfehlung: Weiß-gelbe Anschlussklemme verwenden.
- KNX-Linie mit rot-schwarzer Busklemme (2) anschließen.
- Abdeckkappe über den Anschluss KNX/Externe Spannungsversorgung stecken.
- Netzwerkanschluss mit RJ45-Stecker an RJ-Buchse (7) anschließen.
- microSD Karte in den Kartenleser (8) stecken (IP-Router).

### Abdeckkappe aufstecken, Bild 3

Um den Busanschluss vor gefährlichen Spannungen im Anschlussbereich zu schützen, muss eine Abdeckkappe aufgesteckt werden.

- Busleitung nach hinten führen.
- Abdeckkappe über die Busklemme stecken, bis sie einrastet.

#### Abdeckkappe entfernen, Bild 4

 Abdeckkappe seitlich drücken und abziehen.

# Inbetriebnahme

Physikalische Adresse und Anwendungssoftware laden

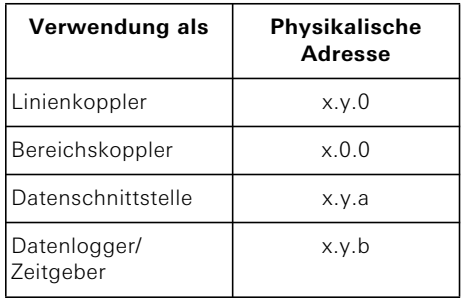

Inbetriebnahme-Software ab ETS 4.2.

## IP-Router/IP-Schnittstelle

- Programmiertaste (1) kurz (< 4 Sekunden) drücken.
- Programmier-LED (4) leuchtet rot.
- Physikalische Adresse vergeben.
- **Programmier-LED (4) erlischt.**
- Gerät mit physikalischer Adresse beschriften.
- Anwendungssoftware, Filtertabellen, Parameter etc. laden.

#### IP-Router als Datenlogger/Zeitgeber

- Programmiertaste (1) lang (> 4 Sekunden) drücken.
- Programmier-LED (4) leuchtet gelb.
- Physikalische Adresse vergeben.
- Programmier-LED (4) erlischt.
- Gerät mit physikalischer Adresse beschriften.
- Anwendungssoftware und Parameter laden.

## Technische Daten

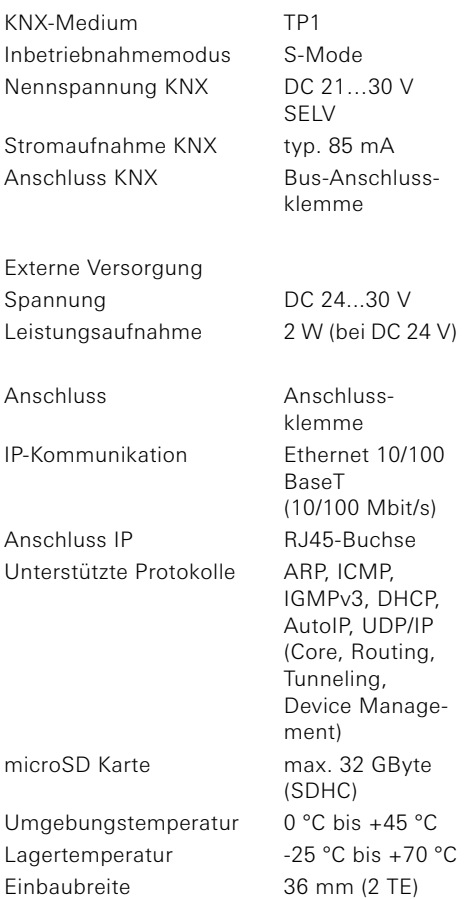

# Gewährleistung

Die Gewährleistung erfolgt im Rahmen der gesetzlichen Bestimmungen über den Fachhandel.

Bitte übergeben oder senden Sie fehlerhafte Geräte portofrei mit einer Fehlerbeschreibung an den für Sie zuständigen Verkäufer (Fachhandel/Installationsbetrieb/Elektrofachhandel). Diese leiten die Geräte an das Gira Service Center weiter.